令和3年7月6日

各部署の長 殿

#### 所属研究者、事務担当者 各位

研究支援課長 神 智行

令和4年度科研費(特別推進研究、基盤研究(S・A)の公募について(通知)

 このことについて、文部科学省及び(独)日本学術振興会から通知がありました。 貴職及び貴所属職員におかれましては積極的に応募いただくよう、よろしくお願いします。

記

1. 応募資格者

本学所属の研究者(教員・医員・研究生)

- ※医員・研究生が応募する場合は、所属長の承認が必要です。本書裏面「科研費応募手順」を 参照の上、必要書類を事前にご提出ください。
- 2. 応募方法

本書裏面「科研費応募手順」に従い、学内提出期限までに「研究計画調書」等を提出

3. 全学説明会について

今年度の全学説明会については、未定です。 詳細が決まり次第、掲載を予定しています。

http://www.asahikawa-med.ac.jp/bureau/shomu/kenkyus/kaken/koubo/2022/2022koubo-normal\_z.ht ml

以上

担 当:研究支援課研究協力係 野口 電 話:0166-68-2187(内線 2187) E-mail:rs-kk.g@asahikawa-med.ac.jp

# **科研費応募⼿順 (令和4年度・特別推進研究、基盤研究(S・A))(1/3)**

応募を希望する場合には、下記のとおり関係書類を提出してください。 なお、事務上の書類確認に日数を要するため、公募要領上の提出期限より早期の学内提出期限を 設けております。何卒ご理解いただき、期限の厳守をお願いします。

## **〔 学内提出期限 〕**

## **(初回提出)令和3年8⽉ 10 ⽇(⽕)**

・事務局の不備等確認・指摘(大学アドレス宛てにメールでお知らせします)

・自主的な加筆修正等(差戻し等、随時ご連絡ください)

#### **(修正提出)令和3年8⽉ 23 ⽇(⽉)**

- ※ 初回提出期限までに提出がない場合、原則、応募意思のないものとして取り扱います。
- ※ 先着順に不備確認を行う都合上、確認結果のご連絡に 1 週間程要する場合があります。お急 ぎの際はご一報ください。
- ※ 不備等により修正を要する場合、大学アドレス宛てにメールでお知らせしますので、受信で きる環境を整えておいてください。

## **〔 研究分担者を加える場合の⼿続きについて 〕**

本種目では、研究分担者を加えて研究組織を構成する場合、承諾を得る手続きを電子申請シ ステムで行う必要があります。下記の流れの承諾を**初回提出日(令和3年8月10日(火**))ま でに行ってください。研究計画調書提出前に**全ての研究分担者から承諾を得る**必要があります。

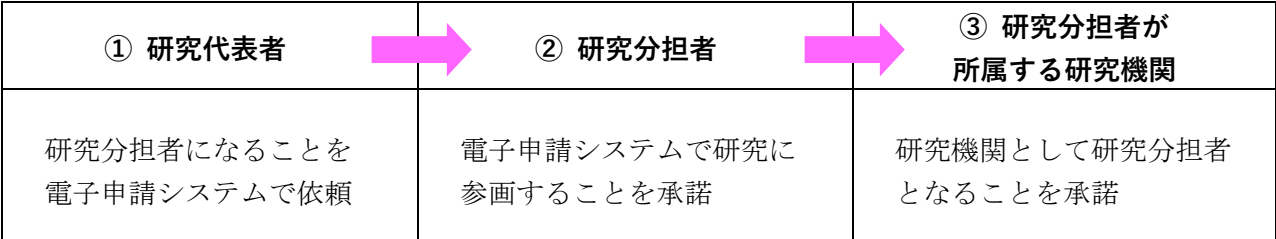

## **〔 提出書類 〕**

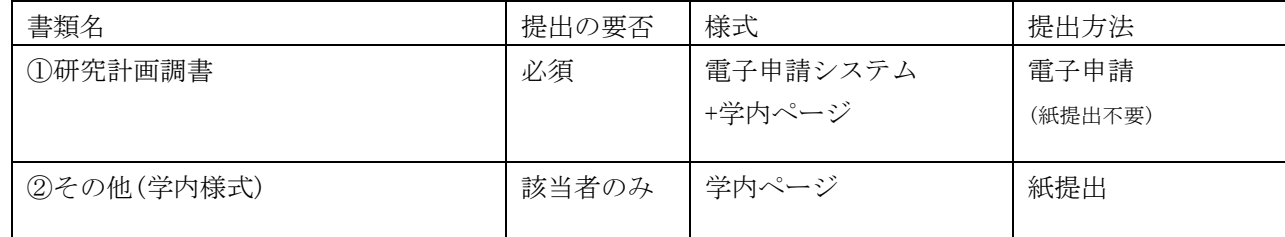

#### **〔 公募要領・研究計画調書・作成要領等の掲載先 〕**

①(web 入力部分):科研費電子申請システム http://www-shinsei.jsps.go.jp/kaken/index.html

①(word 作成部分)、②:学内ページ(①の電子申請手順・記入例も掲載)

http://www.asahikawa-med.ac.jp/bureau/shomu/kenkyus/kaken/koubo/2022/2022koubo-normal\_z.ht

**科研費応募⼿順 (令和4年度・特別推進研究、基盤研究(S・A))(2/3)**

- ml
	- **〔 各書類の解説 〕** ※①は必須、②は該当者(医員など)のみ提出
		- **① 研究計画調書:**(web)応募・経費情報+(Word)応募内容ファイルを電子申請システムで合成 ※ 電子申請システム上で合成後、確実に 確認完了提出 → K K ポタンを押し、 応募状況が**[ 所属研究機関受付中 ]**になったことを確認して、提出完了です。
		- ※ 応募状況が上記以外の場合、事務局では応募を感知できないため、注意ください。
		- ※ この操作はあくまで事務局への送信であり、事務局が差戻し操作をすることにより何度でも 修正が可能です(文科省・学振へは直送されないのでご安心ください)。
		- ※ 研究計画調書の合成イメージは下記のとおりです。

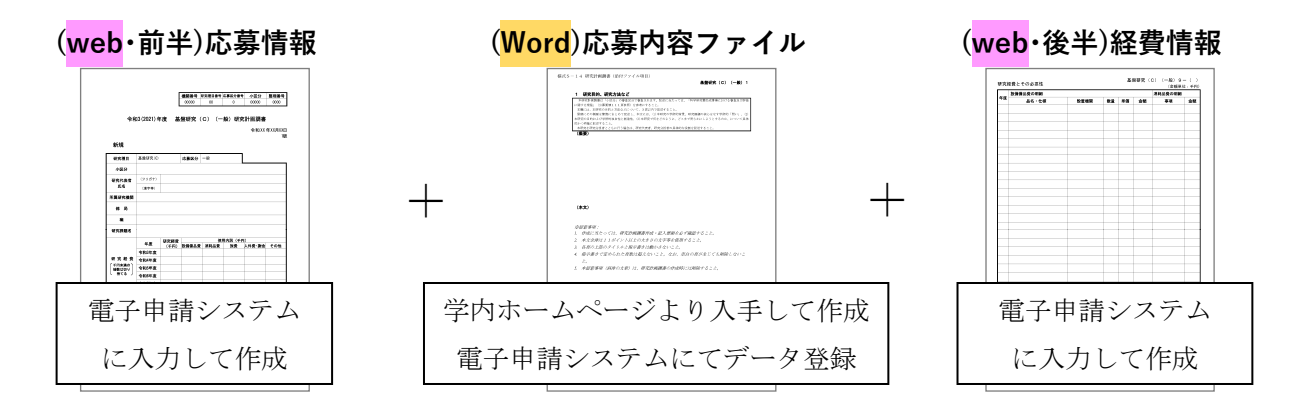

**② 下記の者が応募する場合:**押印の上、様式の紙媒体を提出してください。

- ・医員 : 研究代表者承認書(別紙1)
- ・研究生 : 研究活動承認書(別紙2)、研究活動証明書(別紙3)
- ・名誉教授 : 応募承認書(別紙4)、申立書
- ※「非常勤医師」の応募は原則不可です。

## **【重要】電⼦申請の事前準備・職名の表⽰確認**

例年、提出期限間近・または当日になってのログイン ID・パスワードの問い合わせ、及び応募操 作中のエラー等についての問い合わせを数十件いただいております。

提出期限前後は応募書類の添削も集中し、回答が大幅に遅延する可能性がありますので、あらか じめ以下の「事前準備」にご協力の程、強くお願いいたします。

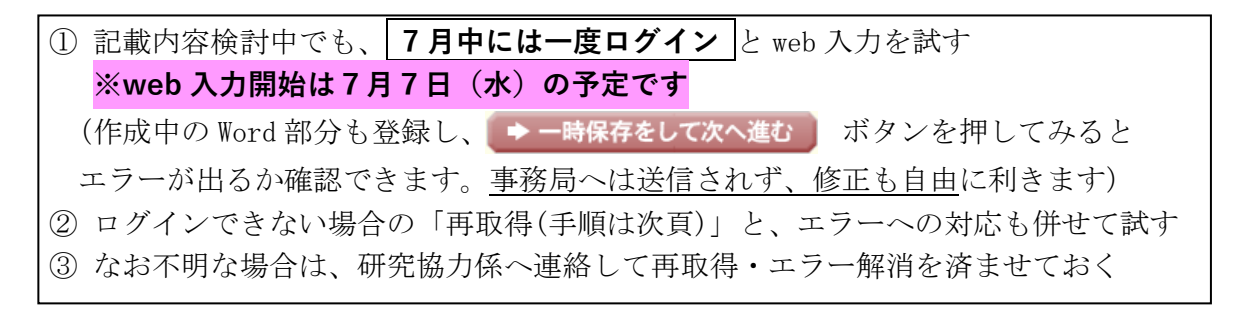

研究計画調書作成画面(web 入力)では、研究代表者の氏名・所属・職名が自動表示されます。

# **科研費応募⼿順 (令和4年度・特別推進研究、基盤研究(S・A))(3/3)**

職名等の内容に誤りがある場合は、事務局で修正登録を行う必要がありますので、研究協力係へ ご連絡ください。

画面の表示が**「その他」の職名の場合**は、入力欄に**実際の名称(客員教授、特任教授、医員等)** をご自身で入力してください。

## **【重要】今回初めて応募する・分担者として研究に参画する場合**

e-Rad(府省共通研究開発システム)へ研究者情報の登録が必要です。 研究支援課 HP( http://www.asahikawa-med.ac.jp/bureau/shomu/kenkyus/index.html )より 申込書を入手し、必要事項を記載の上、担当へメールでご提出ください。

# **【参考】ID・パスワードを忘れた場合(再設定)**

e-Rad (府省共通研究開発管理システム ( https://www.e-rad.go.jp/ )) ページ右上の

**ID、パスワードを忘れた⽅** で確認を試みた後、なお不明な場合は、パスワードをリセットしま すので、研究協力係へご連絡ください。

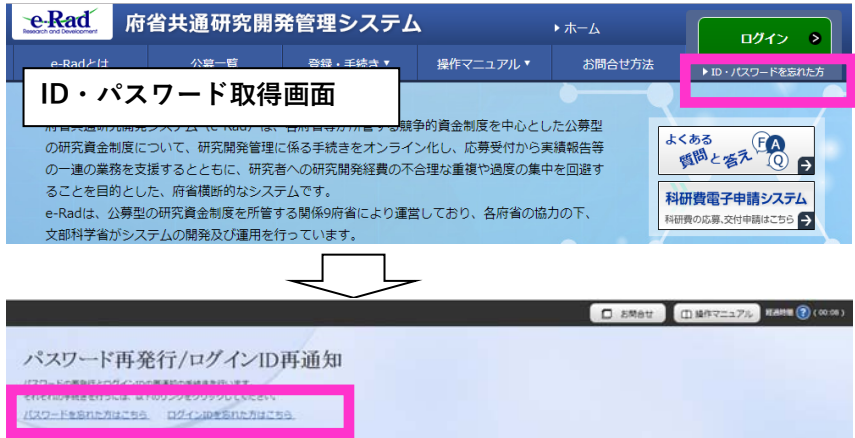

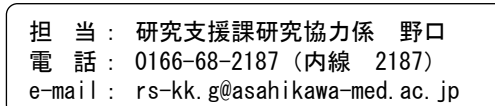